## **Action bar controls**

When you select any object on a slide, a set of controls are displayed in the lower part of the window as shown in the below example:

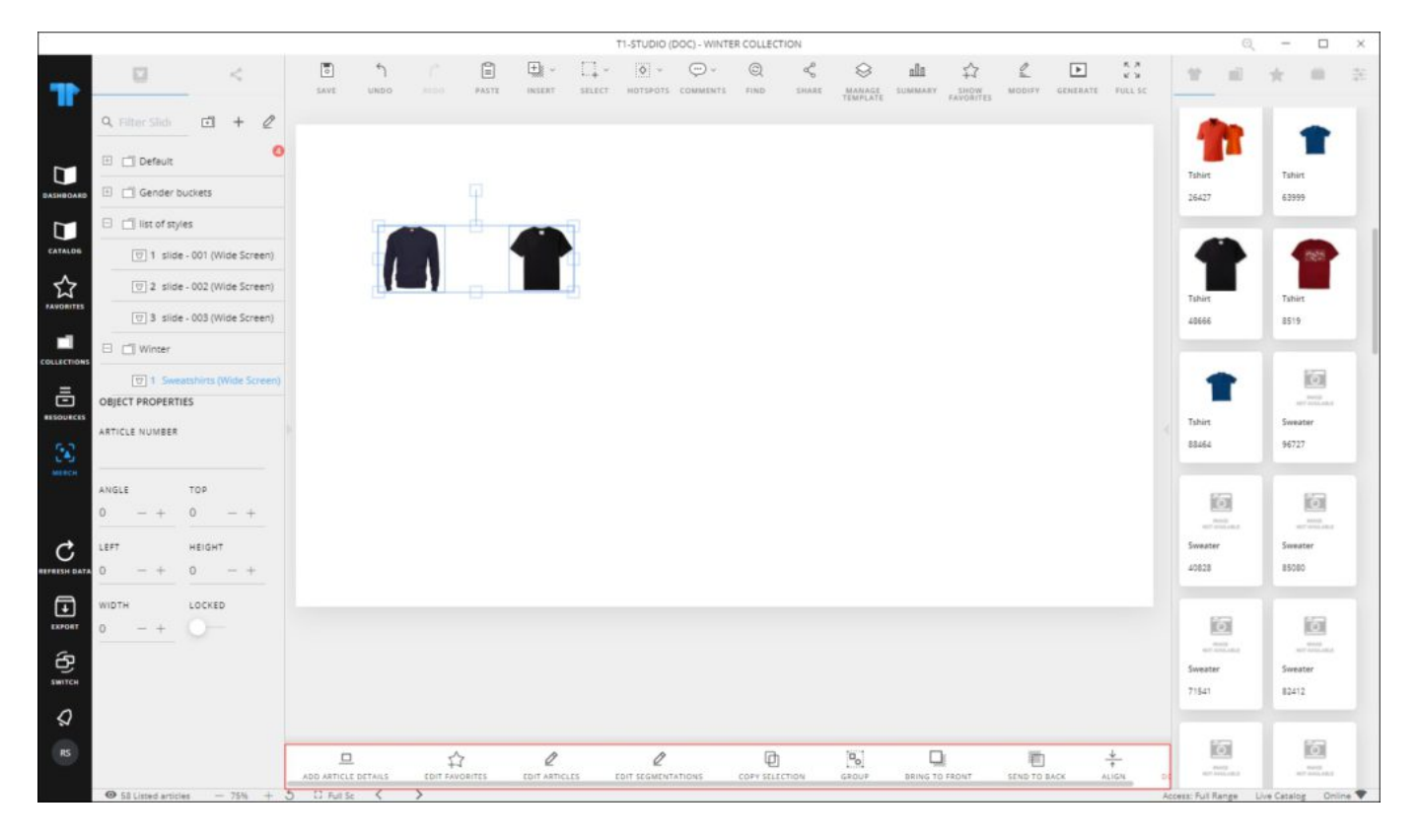

These controls may vary depending on the selected objects, i.e. article, image, shape, etc. Below is the list of actions that can be performed using these buttons:

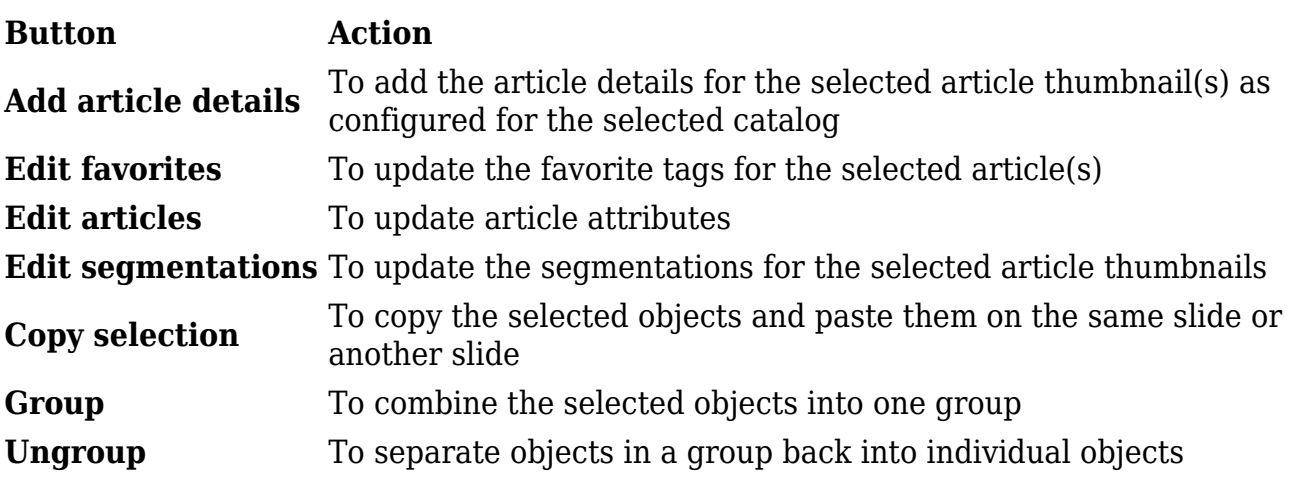

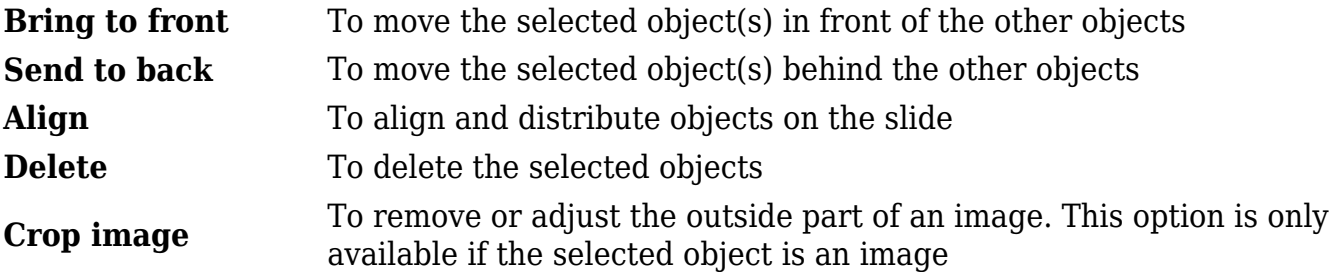